### Digiforma

### **Réussir ses classes virtuelles**

### **En 10 fiches pratiques**

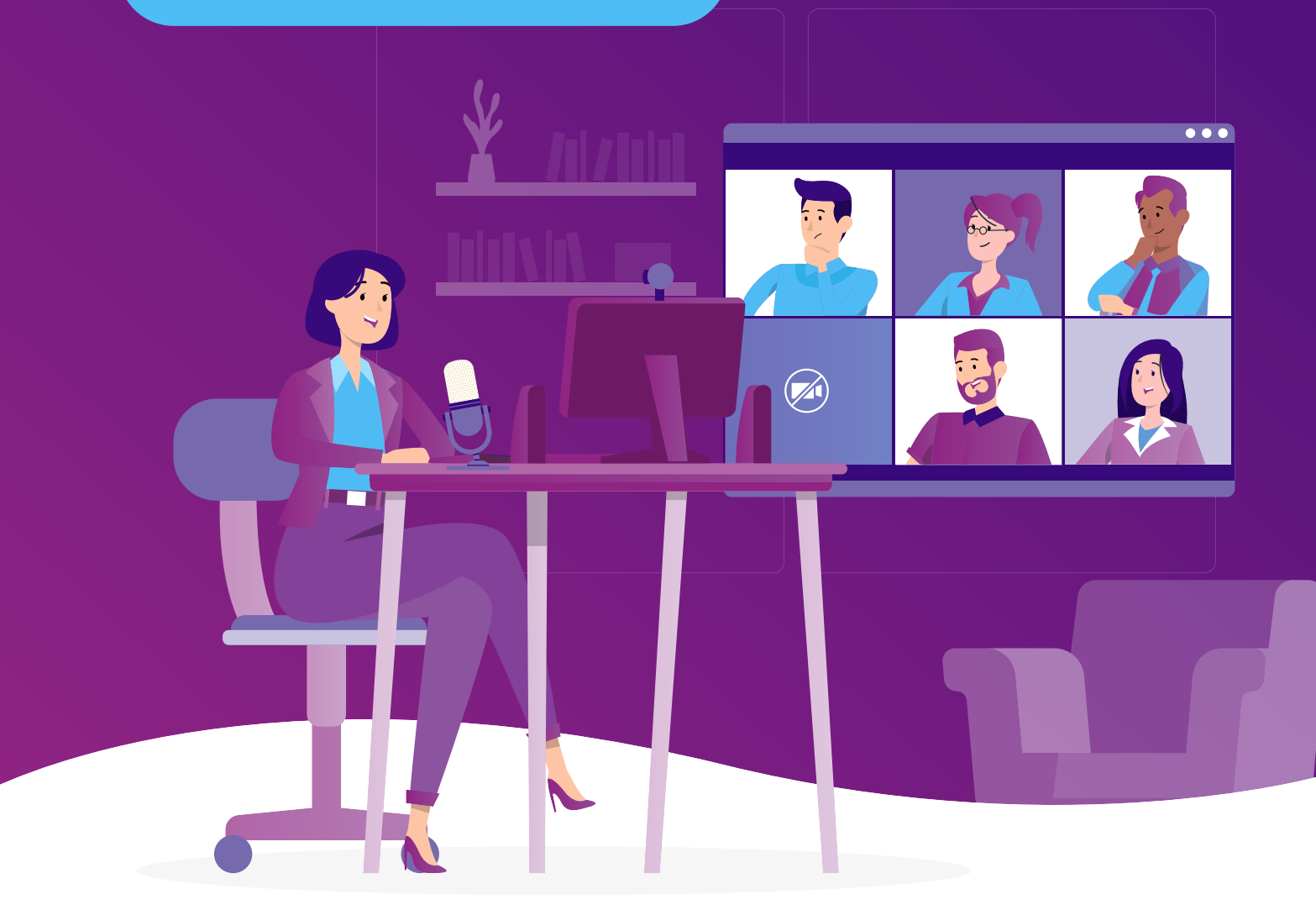

[DIGIFORMA.COM](https://www.digiforma.com?utm_medium=direct&utm_source=ebook&utm_campaign=classes-virtuelles&utm_content=lien)

# Introduction LION Introduction

Depuis 2020, les classes virtuelles se sont imposées dans le monde de la formation. À l'occasion du premier confinement, c'étaient près de 60 % des organismes de formation qui avaient réussi à maintenir leurs formations en passant au distanciel. La classe virtuelle est sortie grande gagnante de cette situation puisqu'elle a été utilisée par plus de 85 % des formateurs. Malgré cette adoption massive, les solutions proposées sur le marché ne se sont pas développées de manière à répondre parfaitement aux besoins pédagogiques. C'est pourquoi nous vous proposons de faire un état des lieux de ce qui existe actuellement pour en tirer le meilleur.

Ces fiches pratiques sont organisées selon quatre grandes thématiques :

**Technique Contenu Outils Animation**

## Sommaire Sommaire

- [1/ Choisir le bon outil de classe virtuelle](#page-3-0)  **[Outils](#page-3-0)**
- **[2/ Utiliser un appareil photo pour augmenter](#page-5-0)  [la qualité vidéo de ses classes virtuelles](#page-5-0) Technique**
- [3/ Augmenter la qualité du son de ses classes](#page-9-0)  [virtuelles grâce à un micro externe](#page-9-0)  **Technique**
- [4/ Créer un décor pour ses formations](#page-3-0)  **[Technique](#page-3-0)**
- [5/ Partager son écran](#page-13-0)  **[Animation](#page-13-0)**
- [6/ Exemples de scénarios de classes virtuelles](#page-15-0)  **[Contenu](#page-15-0)**
- [7/ Outils d'animation des classes virtuelles](#page-20-0)  **[Outils](#page-20-0)**
- [8/ Favoriser la collaboration en classe virtuelle](#page-24-0)  **[Animation](#page-24-0)**
- [9/ Gamifier ses classes virtuelles simplement](#page-27-0)  **[Animation](#page-27-0)**
- [10/ Et la qualité dans tout ça ? La classe virtuelle](#page-29-0)  [au cœur de la démarche d'amélioration continue](#page-29-0)  **[Contenu](#page-29-0)**

### <span id="page-3-0"></span>Choisir le bon outil de classe virtuelle

### Tableau de comparaison entre Zoom, Teams, Gmeet et autres.

**Depuis la crise sanitaire, les formats d'apprentissage ont été repensés (développement du distanciel notamment) afin de répondre aux nouveaux besoins des apprenants. Le secteur n'a eu d'autre choix que d'accélérer sa digitalisation et les organismes de formation ont dû revoir leurs pratiques. Afin d'assurer des classes virtuelles, il existe aujourd'hui de nombreux outils disponibles sur le marché, et l'on peut rapidement se perdre.** 

Voici tout d'abord quelques éléments à prendre en compte :

Assurez-vous que l'outil de classe virtuelle que vous choisirez soit compatible avec les appareils que vous utilisez et le réseau sur lequel vous travaillez.

Certains outils offrent des fonctionnalités avancées comme le partage d'écran, les échanges en direct ou encore la création de questionnaire. Assurez-vous que l'outil répondent à vos besoins en matière de fonctionnalités. Vos classes distancielles doivent être dynamiques et efficaces en termes d'apprentissage.

L'outil choisi doit être facile d'utilisation pour vous, comme pour vos apprenants. Si vous devez passer beaucoup de temps à apprendre à utiliser l'outil, c'est qu'il ne convient pas forcément.

4

3

1

2

Il existe des outils gratuits et payants, comparez les différentes options et choisissez la solution adaptée. Soyez d'ailleurs vigilants concernant les avis des utilisateurs, cela peut vous guider dans vos choix. Nous vous recommandons d'essayer plusieurs outils afin de prendre votre décision. Cela vous permettra de vous faire une idée des fonctionnalités dont vous avez besoin, tout en testant leur facilité d'utilisation.

**1 Outils**

#### Parmi les outils adaptés au déroulement des classes virtuelles, vous pouvez retrouver les plus connus que sont Zoom, Microsoft Teams, ou encore Google Meet.

Il existe également d'autres outils. Voici un tableau de comparaison résumant les principales différences entre plusieurs outils de classe virtuelle populaires :

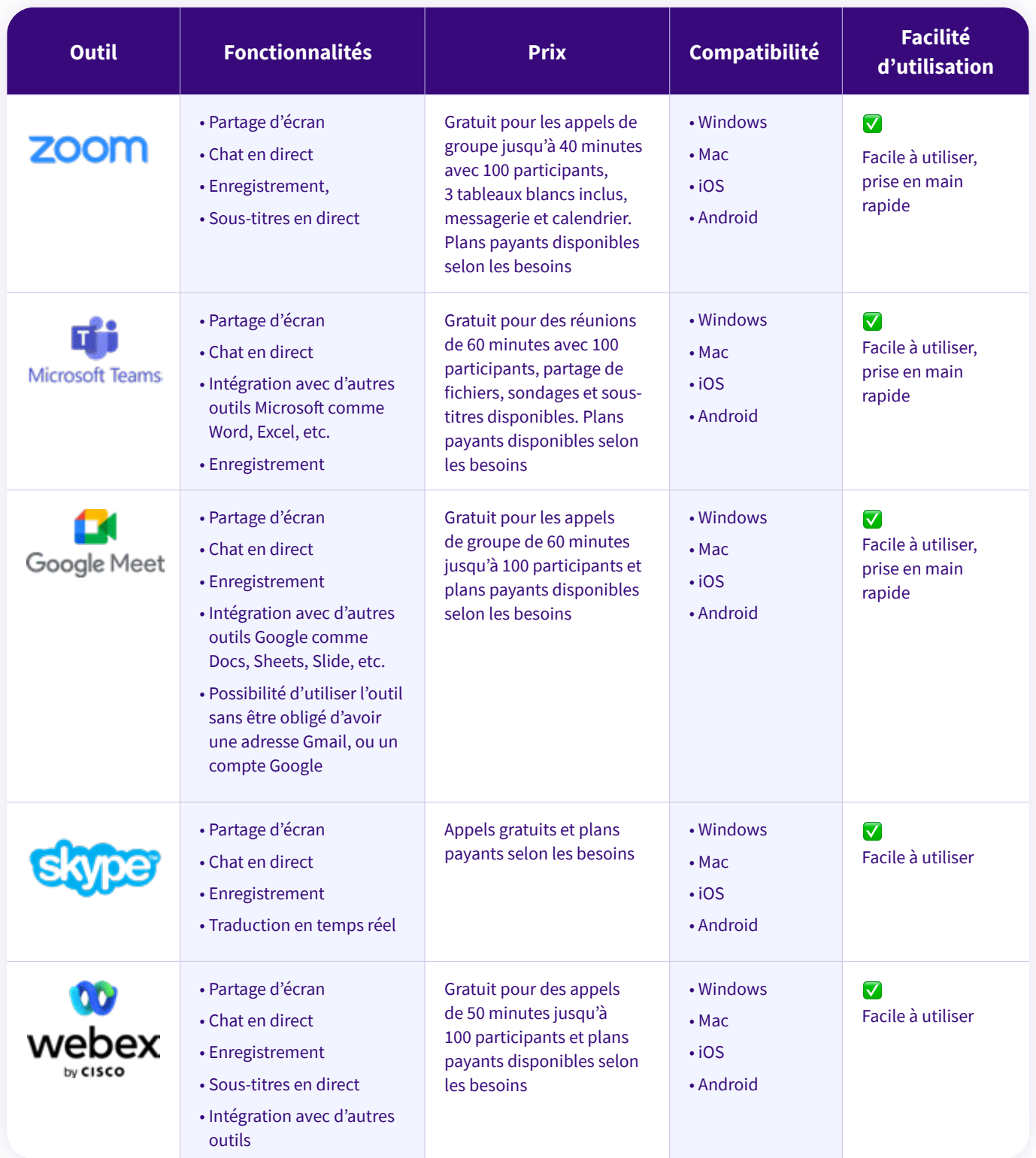

À noter que cette liste n'est pas exhaustive et qu'il existe de nombreux autres outils de classe virtuelle disponibles sur le marché. Il est important de prendre en compte vos propres besoins et de réaliser des recherches afin de trouver l'outil adapté à votre activité de formation. Nous vous conseillons notamment de comparer les tarifs de ces outils afin d'opter pour les fonctionnalités qui vous conviennent.

5 5

# <span id="page-5-0"></span>Utiliser un appareil photo pour augmenter la qualité vidéo de ses classes virtuelles 2

**Nous connaissons tous le cliché du formateur filmé en vue plongeante depuis sa webcam, avec une image pixelisée et parfois saccadée. Pour professionnaliser la qualité visuelle d'une présentation, il est possible de transformer le mode de capture vidéo en un vrai setup professionnel à l'aide d'un appareil photo de type reflex. En gagnant en netteté, en éloignant le sujet et en ajoutant un décor beaucoup plus immersif, la classe virtuelle devient une modalité de formation comme les autres et un argument de vente auprès des clients potentiels.**

Pour remplacer votre webcam par un appareil photo, vous aurez besoin :

✅ d'un appareil photo de type reflex disposant d'une sortie HDMI ; ✅ d'une carte de capture (ou d'acquisition) HDMI ;

✅ d'une *dummy battery* ;

✅ d'un trépied.

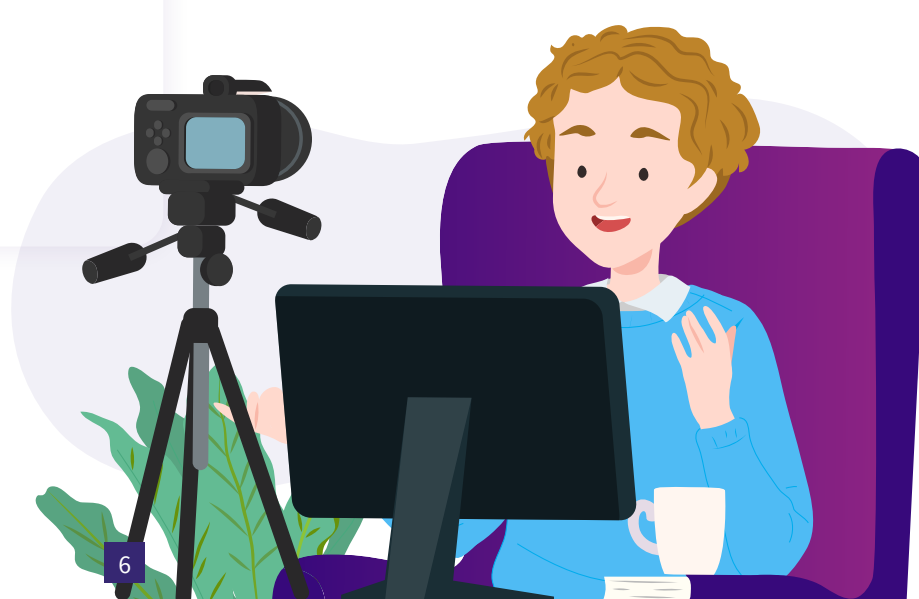

### **L'appareil photo**

Pas besoin d'un appareil photo trop récent, il est tout à fait possible de se tourner vers l'occasion ou le reconditionné pour ce genre de projet.

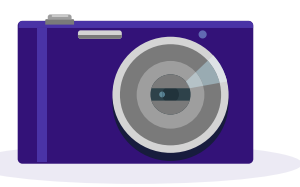

### **Budget : entre 300 et 600€ pour un appareil neuf**

Pour améliorer significativement la qualité vidéo sans pour autant investir dans un gros appareil photo, il est possible de se tourner vers les hybrides ou *mirrorless*. Ce sont des appareils photos qui ont une qualité d'image très élevée mais qui restent très compacts. Ils sont parfaits pour se lancer mais présentent le risque de surchauffer si vous faites des classes virtuelles qui durent trop longtemps. À noter qu'ils ne possèdent généralement pas de prise pour le son, il n'est donc pas possible d'y raccorder directement un micro-cravate.

#### **Budget : entre 700 et 1 500€ pour un appareil neuf**

Avec un appareil photo de type reflex, c'est la qualité de l'objectif photo qui est très importante pour la qualité de l'image. C'est notamment avec des objectifs de 30 ou 50mm que vous obtiendrez plus facilement un effet « flou » en arrière-plan qui mettra en évidence le sujet qui parle. Ces objectifs permettent d'obtenir une qualité vidéo HD avec toute la connectique nécessaire pour y ajouter du son ou filmer longtemps, en très bonne qualité.

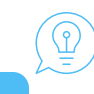

**Astuce**

En cas de doute, pensez à vérifier sur Internet si cet appareil est compatible avec un mode *streaming* ! Il existe de nombreux forums de passionnés de live où vous pourrez trouver ces informations ou poser vos questions.

#### **Pas de budget pour investir dans un appareil photo ?**

Si vous n'êtes pas technophile, il est tout à fait possible de commencer avec une webcam HD déportée, pour améliorer significativement la qualité vidéo, sans pour autant investir dans du matériel trop complexe. Il existe des webcams de bonne qualité entre 100 et 250€ à poser sur des trépieds pour gagner immédiatement en qualité !

### **La carte de capture HDMI**

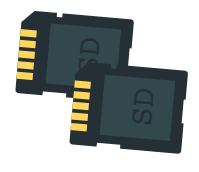

### **Budget : entre 150 et 250€**

La carte de capture HDMI est un dispositif qui permet de relier l'image de l'appareil photo à votre ordinateur afin de rediffuser celle-ci ensuite sur votre outil de visioconférence. Elle permet ainsi de transformer la sortie HDMI de l'appareil photo en sortie USB pour votre ordinateur sans perdre en qualité. Une carte d'acquisition est indispensable pour transformer simplement un appareil photo en webcam.

### **La dummy battery**

### **Budget : entre 30 et 100€**

Il reste bien sûr un dernier détail à régler : l'alimentation de l'appareil photo. En effet, la plupart des appareils disposent d'une batterie dont l'autonomie dépasse rarement 45 minutes en vidéo. Cela risque donc de devenir problématique lors d'une classe virtuelle pouvant durer plusieurs heures. Afin d'éviter toute interruption, nous vous conseillons de vous procurer une fausse batterie branchée sur secteur, connue sous le nom de *dummy battery*. Une fois en main, vous n'avez plus qu'à l'insérer dans l'emplacement prévu pour la batterie de votre appareil et le brancher sur secteur afin que votre appareil soit constamment alimenté.

### **Le trépied**

### **Budget : entre 30 et 200€**

Enfin, dernier élément indispensable, le trépied, qui va permettre de déporter la captation de l'écran pour mieux valoriser le formateur et créer un environnement de travail plus agréable pour les participants.

8 8

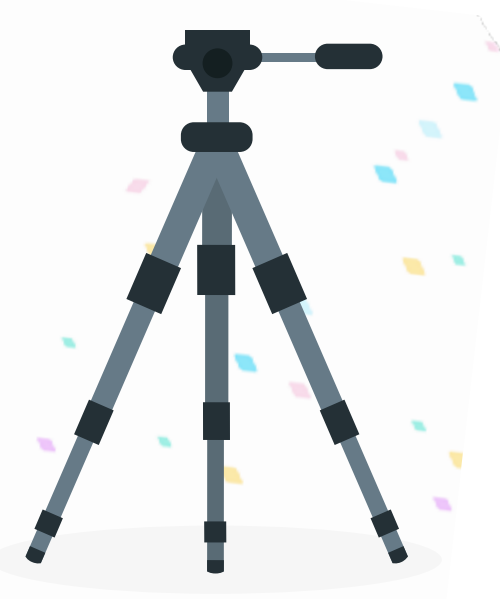

### **Les branchements**

Installez l'appareil photo sur le trépied et branchez-le à une prise via la *dummy battery*. Cadrez correctement votre prise de vue. Reliez ensuite l'appareil à la carte d'acquisition via un câble HDMI. Reliez ensuite le second câble de la carte d'acquisition à l'ordinateur.

Allumez l'appareil photo (pensez à désactiver les paramètres de mise en veille automatiques de votre appareil afin d'éviter une extinction programmée en pleine classe virtuelle) et lancez votre outil de classe virtuelle préférée. Votre appareil photo sera automatiquement détecté comme webcam.

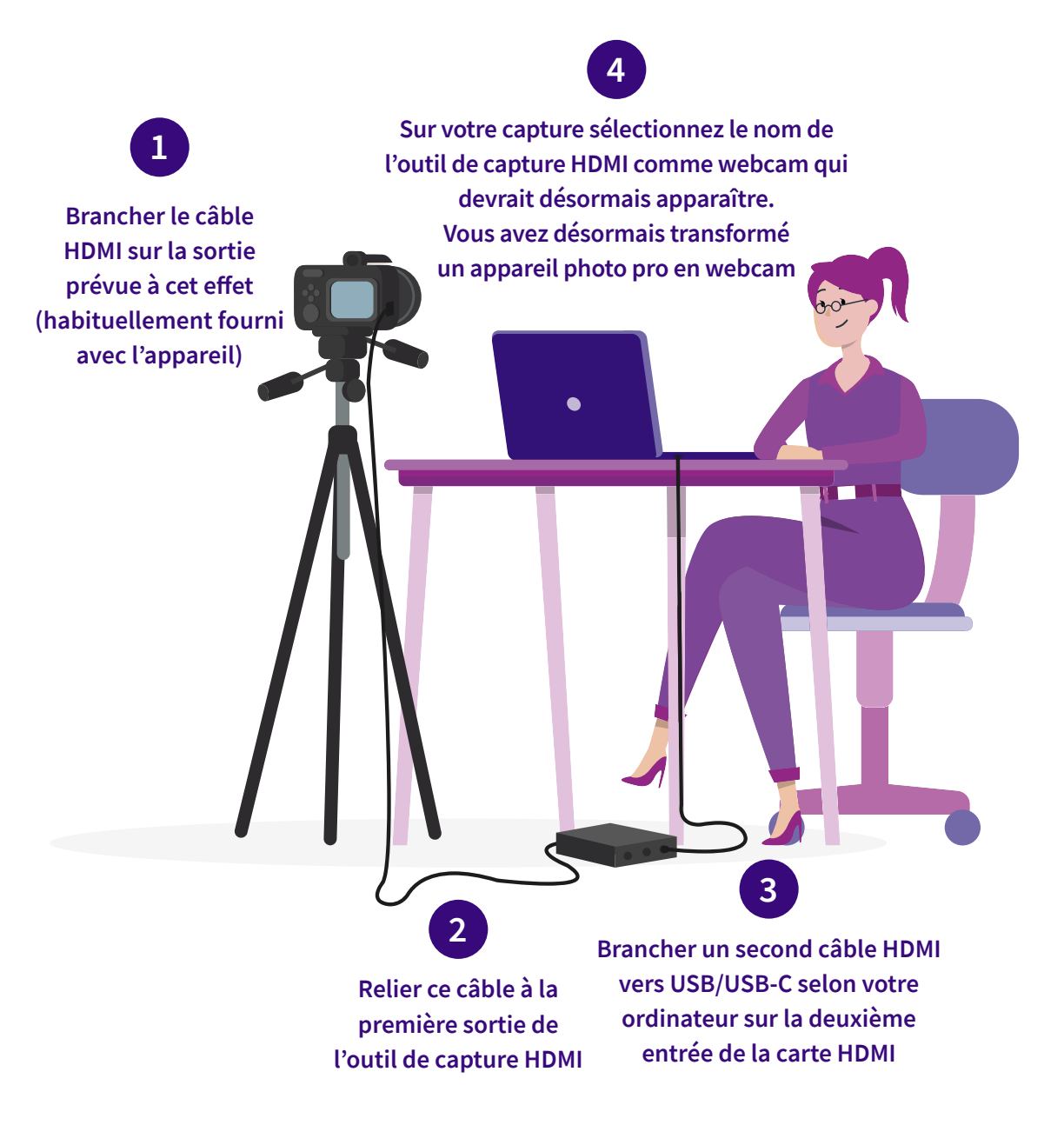

# <span id="page-9-0"></span>3 Augmenter la qualité du son de ses classes virtuelles grâce à un micro externe

**Un apprenant peut pardonner une mauvaise qualité d'image, mais la qualité du son est primordiale pour réussir ses classes virtuelles. S'il est impossible d'entendre correctement l'intervenant, l'intégralité de la session de formation tombe à l'eau ! La plupart des ordinateurs intègrent un microphone embarqué, mais trop souvent, la voix du formateur sature, grésille ou génère une impression d'écho gênant l'audibilité de la visioconférence. Pire encore, les apprenants rapportent même entendre le bruit d'un enfant dans le fond de la pièce ou du ventilateur nécessaire à la survie du formateur animant sa classe virtuelle depuis son appartement en plein été.** 

Dans la même optique que l'amélioration de la qualité visuelle de votre présentation, l'acquisition d'un micro externe pourra s'avérer un atout majeur afin de professionnaliser votre contenu.

Il existe deux possibilités en termes de microphones : vous pouvez le brancher à l'ordinateur directement, ou alors le raccorder à l'appareil photo via la sortie micro.

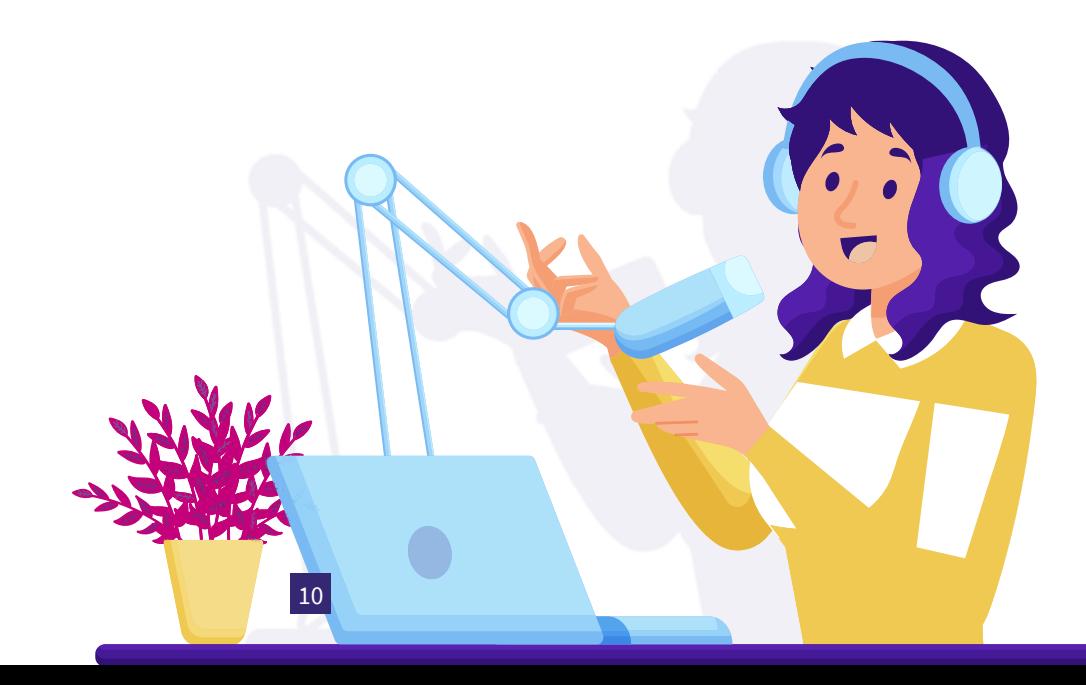

### **Le microphone externe à brancher en USB à l'ordinateur**

#### **Budget : entre 50 et 200€**

Il existe toute une gamme de micros à raccorder à l'ordinateur, pour un éventail de prix très variés. Des micros multidirectionnels comme le [Blue Yéti](https://www.bluemic.com/fr-fr/products/yeti/) permettent une prise de son claire et efficace, en particulier lorsque plusieurs personnes interviennent lors d'une classe virtuelle.

- **Les avantages** : meilleure prise de son quand il y a plusieurs intervenants.
- **Les inconvénients** : ils ont tendance à capter également tous les bruits parasites de la pièce (enfants, animaux, ventilateurs, etc.).

### **Le micro-cravate à brancher sur l'appareil photo**

#### **Budget : entre 100 et 250€**

À l'inverse, un micro-cravate permet de ne capter que la voix de l'intervenant, c'est plus pratique pour valoriser un formateur dans un environnement qui a beaucoup de bruit de fond. Un micro-cravate peut également s'avérer utile dans le cas où la classe virtuelle impliquerait des démonstrations (des objets à manipuler, par exemple) : de cette façon, la qualité du son reste la même, indépendamment des mouvements de l'intervenant.

Un micro-cravate se compose de deux boîtiers : un émetteur à accrocher à votre col, ainsi qu'un récepteur permettant de rediffuser le son capturé par l'émetteur sur votre outil de visioconférence.

Concernant ce dernier, plusieurs possibilités de branchement s'offrent à vous :

- Si vous avez opté pour la méthode de l'appareil, un simple branchement de votre récepteur sur la sortie micro de votre appareil suffira. Cela permettra à l'outil de capture HDMI d'enregistrer et transmettre le son du micro-cravate à l'instar de la vidéo.
- Si vous continuez d'utiliser la webcam intégrée à votre ordinateur ou une webcam portative, vous pouvez acquérir pour quelques euros, un appareil nommé répartiteur audio ou *splitter*  qui se branche sur la prise casque. Il permet de multiplier les sorties audio à partir d'une sortie unique. Vous pourrez ainsi séparer en deux, la sortie du son de votre casque, afin d'ajouter le branchement de votre récepteur d'enregistrement pour que l'ordinateur reconnaisse votre micro-cravate.

# Créer un décor pour ses formations Technique<br>
S<br> **AS**<br>
Deut être épuisant<br>
Portant la caméra

**Animer des classes virtuelles pendant plusieurs heures d'affilée, ça peut être épuisant pour les apprenants, mais également pour les intervenants ! En déportant la caméra pour créer une image vidéo de bonne qualité, c'est l'occasion de créer un décor de formation qui favorise le confort du formateur et qui est plus immersif pour l'apprenant.**

### **Le bureau**

Pour être bien installé, il faut reprendre les bases de l'ergonomie. Au niveau de l'assise, le formateur doit avoir les pieds au sol, le dos droit et les coudes à 90° avec le bureau. Afin de pouvoir suivre la classe virtuelle tout en faisant face aux apprenants, privilégiez un écran déporté, légèrement à gauche ou à droite qui vous permettra de voir vos apprenants pendant la formation (même lors d'un partage d'écran) tout en faisant face à la caméra.

### **La lumière**

Une bonne lumière est indispensable pour une belle image. Il est d'ailleurs possible d'améliorer largement la qualité d'une classe virtuelle avec une simple webcam rien qu'en corrigeant la lumière.

La solution la plus simple, bien sûr, est de profiter de la lumière naturelle à proximité d'une fenêtre.

Pour bien en profiter, quelques astuces :

 $\bm{\times}$  Attention au contre-jour ! La lumière doit arriver de face ou de côté, mais jamais dans le dos !

- ✅ Pour éviter d'avoir la lumière du soleil dans vos yeux à certaines heures de la journée, vous pouvez ajouter un film adhésif sur votre fenêtre qui permettra de diffuser et d'adoucir la lumière.
- ✅ La lumière arrive trop de côté et une partie de votre visage est dans l'ombre ? Vous pouvez rajouter un réflecteur de l'autre côté de votre bureau pour rééquilibrer la luminosité. Un mur blanc peut parfaitement faire l'affaire pour renvoyer la lumière !

Pas de possibilité d'accéder simplement à de la lumière naturelle ? Investissez dans des éclairages portatifs de type panneaux leds ou *ring lights* qui pourront booster la lumière de vos classes virtuelles. Il existe des formats de panneaux leds dont vous pouvez modifier l'intensité et la chaleur. Montés sur des trépieds, ils permettent de créer des alternatives lumineuses et de s'affranchir de l'effet « lumière jaune » d'une pièce éclairée de façon artificielle.

### **Le décor**

Dernière étape, le décor ! À ce sujet, vos goûts priment naturellement, mais voici quelques inspirations pour un fond qui convient à l'animation de vos classes virtuelles :

- ✅ Si possible, éloignez-vous du mur du fond. C'est le meilleur moyen de vous détacher et de vous mettre immédiatement en avant sur la vidéo. En utilisant un appareil photo de type reflex pour vous filmer, cela permet aussi de créer un effet « flou ».
- X Si vous ne pouvez pas vous éloigner du fond, évitez les fonds trop chargés ! Ils risquent de distraire les apprenants et de surcharger l'image. Une étagère suffit à habiller un fond de vidéo !
- ✅ Si possible, privilégiez un fond coloré : un simple mur blanc risque vite de changer de couleur en fonction de la lumière. C'est particulièrement dommage dans le cas où vous utilisez une lumière artificielle qui va jaunir et dénaturer le blanc.

### Partager son écran

<span id="page-13-0"></span>**Lors d'une classe virtuelle, l'intervenant est fréquemment amené à devoir partager du contenu afin d'illustrer sa présentation. Il est donc primordial de ne pas seulement aiguiser la vidéo, le son et l'éclairage de sa visioconférence mais aussi de soigner l'aspect de ses partages d'écran. L'attention de l'apprenant est d'autant plus sollicitée lors de l'utilisation de cet outil ; celui-ci devant à la fois se concentrer sur les explications orales de l'intervenant et sur le contenu affiché.**  Animation<br>
a devoir partager<br>
a devoir partager<br>
ne pas seulement<br>
de soigner l'aspect<br>
a ellisitée leve de

Voici quelques conseils afin d'assurer un partage de contenu fluide sans compromettre l'engagement de son auditoire.

### **Optimisez votre affichage**

La taille des écrans sur lesquels vos stagiaires suivent la classe virtuelle peut grandement varier. Ce qui semble lisible pour vous ne l'est pas forcément pour les autres.

Ainsi, veillez à maximiser la taille du contenu affiché. Pour cela :

- Qu'il s'agisse d'un navigateur ou autre programme, veillez à étendre celui-ci en plein écran.
- Faites disparaître votre barre de favoris le temps de la présentation pour gagner de l'espace mais également cacher des informations personnelles.
- N'hésitez pas à zoomer durant la présentation à l'endroit où vous vous apprêtez à cliquer afin que tout le monde puisse suivre, en pinçant le pad de votre ordinateur ou effectuant un simple CTRL / CMD (+) (-).
- Afin de vous assurer que les apprenants regardent au bon endroit, n'hésitez pas à agrandir également la taille de votre curseur dans les paramètres de votre ordinateur.

### **Les notifications**

Afin de maximiser l'attention et de ne pas divulguer des informations personnelles, n'oubliez pas de désactiver les notifications avant votre présentation. Pour cela, la plupart des systèmes d'exploitation proposent un mode « ne pas déranger » que vous pourrez activer pour un temps défini.

### **Le double-écran**

Si vous avez une réelle intention de faciliter vos présentations et fluidifier vos partages d'écran, l'acquisition d'un deuxième écran demeure l'astuce incontournable !

À l'aide d'un second moniteur, glissez-y la fenêtre de votre outil de visioconférence tout en partageant votre contenu sur l'autre écran, afin de garder un visuel sur les vignettes des différents participants ainsi que les discussions et questions écrites si un chat est engagé. Cela maximisera l'interactivité avec vos apprenants, ce qui humanise la présentation ; un réel challenge depuis le passage au distanciel.

Quelques astuces pour que le partage d'écran se passe au mieux :

- $\mathsf{\times}$  Ne lancez pas votre classe virtuelle à la dernière minute pour éviter un mauvais départ ! Autorisez-vous une dizaine de minutes avant le lancement afin de tester en amont que tout soit fonctionnel : le son, la vidéo mais également votre partage d'écran.
- ✅ Demandez dès les premières minutes de votre visioconférence mais surtout au moment de partager votre écran si tous les apprenants visualisent le contenu.
- ✅ N'oubliez pas également de couper votre partage d'écran avant la fin de votre classe virtuelle afin de vous assurer de ne pas continuer à partager des informations privées par inadvertance !

# <span id="page-15-0"></span>Exemples de scénarios de classes virtuelles Contenu

**Une fois équipé et après une revue de ces aspects techniques essentiels au bon déroulement d'une classe virtuelle, vient le temps de l'élaboration du scénario. La réussite d'une classe virtuelle réside notamment dans l'art de la scénarisation.**

Pour faire simple, la préparation d'un scénario d'animation et des activités associées à votre classe virtuelle, est essentielle si vous souhaitez capter l'attention des apprenants dont le temps de concentration est assez court.

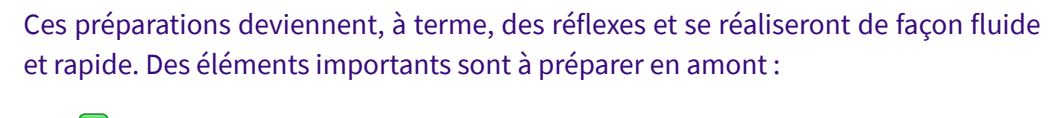

- ✅ Quels sont les objectifs de la session ?
- ✅ Quels sont les objectifs d'apprentissage ?
- ✅ Quels sont les contenus à appréhender par les apprenants ?
- ✅ Quelles sont les activités d'apprentissage ?
- ✅ Quelles sont les modalités d'évaluation de l'apprentissage ?
- ✅ Réaliser un plan de déroulement de la session ou un découpage en séquence et déjà.
- ✅ Mettre en ligne les supports de cours.

Voici comment pourrait se dérouler une session virtuelle :

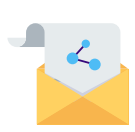

 **1.** Tout d'abord, il convient de **se préparer** avant le début d'une classe virtuelle. Le formateur peut se connecter à l'outil afin de s'assurer que tout soit fonctionnel et pour être prêt avant le début de la séance comme dit précédemment. Il peut également **envoyer un lien d'invitation** aux apprenants pour qu'ils puissent se connecter à la classe.

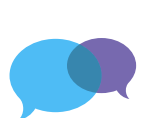

 **2.** Au début de la séance, après l'émargement numérique via Digiforma par exemple, le formateur peut commencer par des **icebreakers** ou jeux brise-glace afin d'installer une ambiance détendue et propice à l'apprentissage. Le formateur peut apprendre à connaître ses apprenants et leur donner l'occasion de s'exprimer dès le début de la classe virtuelle. Le formateur peut ensuite suivre le déroulé de sa formation en présentant son contenu.

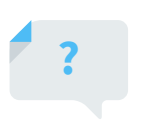

 **3.** Les échanges et l'interaction sont des éléments essentiels au bon déroulement d'une classe virtuelle. Le formateur peut ainsi **poser des questions** aux apprenants afin de s'assurer de leur compréhension et pour leur permettre de poser leurs questions et d'interagir. Il peut utiliser directement le chat ou un tableau blanc pour favoriser la communication entre les apprenants.

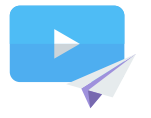

 **4.** À la fin de la classe, le formateur peut clore la séance et **donner ses instructions pour la prochaine étape**. Il peut également **enregistrer la classe virtuelle et la diffuser** aux apprenants.

Il est important de noter que le déroulement d'une classe virtuelle peut varier en fonction de l'outil utilisé, de la thématique de la formation et des besoins et préférences du formateur et des apprenants.

### **Il existe ensuite plusieurs façons de favoriser l'apprentissage dans le cadre d'un parcours e-learning**

- **1 Les formations en ligne** : les apprenants suivent des cours avec des vidéos, des diapositives, du contenu écrit et peuvent poser directement leurs questions à la classe ou au formateur, via l'outil.
- **Questionnaires et quiz en ligne** : les apprenants peuvent effectuer leurs quiz et questionnaires directement en ligne via l'outil Digiforma par exemple. Le formateur peut ensuite corriger et noter les travaux en ligne.
- **3 Coaching individuel**: tout dépend de la façon de procéder des formateurs, mais il est possible de prévoir des séances de coaching individuel via un outil de classe virtuelle. Cette méthode se montre utile pour approfondir certains points ou pour s'adapter au rythme de chaque apprenant.
- **4 Les jeux éducatifs et autres contenus ludique<sup>s</sup>** : le formateur peut prévoir des contenus ludiques dans le cadre de l'apprentissage, ce qui renforce les connaissances et améliore la compréhension des apprenants.
	- **5 Tutoriels et ressources en ligne** : les apprenants peuvent accéder à des tutoriels et autres ressources en ligne pour approfondir leur compréhension des contenus de la formation.

Les classes virtuelles peuvent prendre plusieurs formes, cette liste d'exemples n'est pas exhaustive. Il est recommandé de varier les approches pédagogiques pour offrir une expérience d'apprentissage diversifiée et engageante envers les apprenants.

### **Pour en revenir aux scénarios de classe virtuelle, voici un exemple de scénario afin d'illustrer les conseils que nous venons de voir.**

Admettons que la session commence à 9h. Le déroulement et les temps sont proposés à titre indicatif.

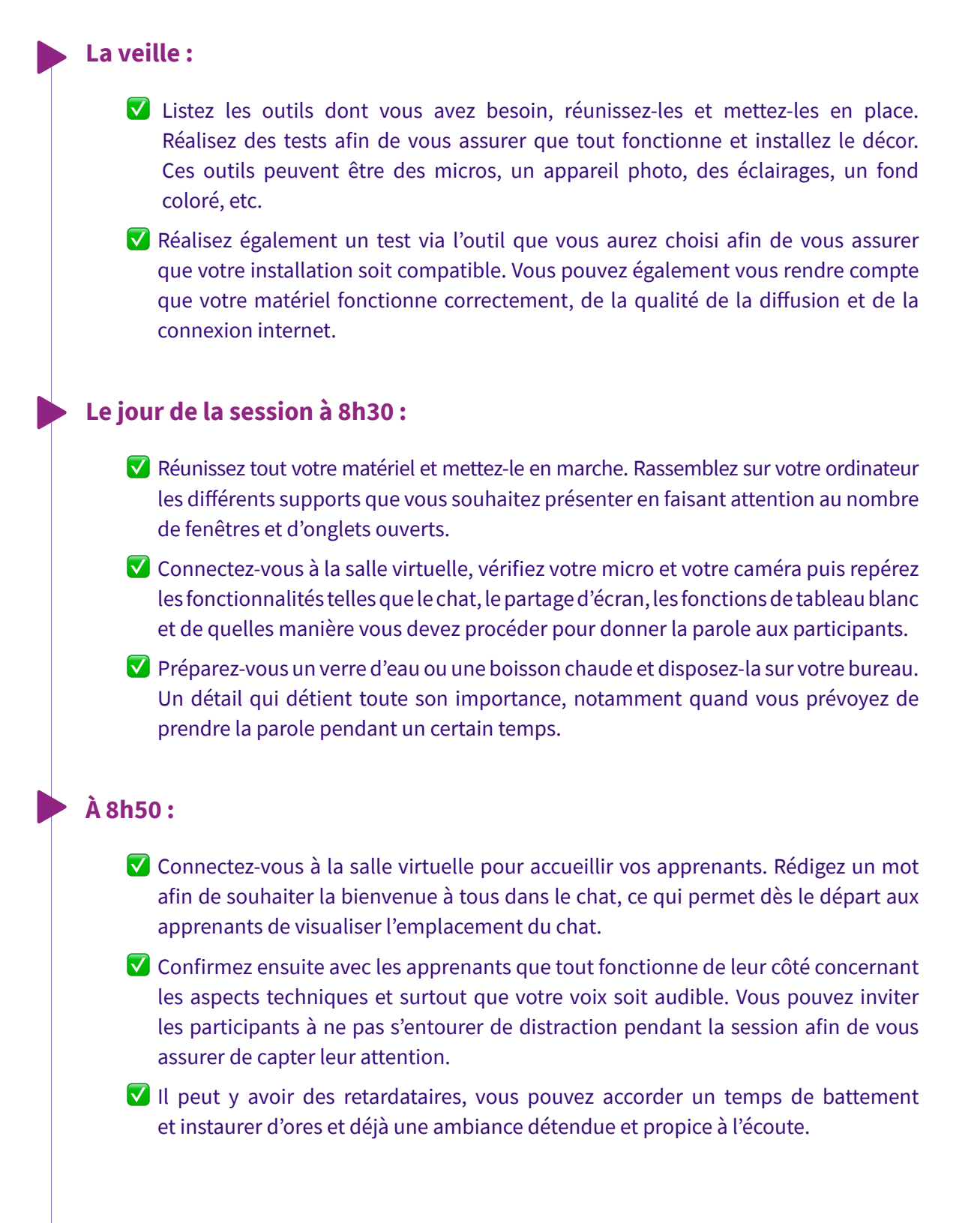

#### **Entre 9h05 et 9h20 :**

✅ Lancez votre *icebreaker* afin de faire connaissance avec vos apprenants et pour leur permettre de se présenter.

#### **De 9h20 à 9h30 :**

✅ Présentez les objectifs, le déroulé de la formation et les modalités de travail. Ce temps est parfait pour vous présenter et réaliser une introduction.

Prévoyez également des coupures avec des temps de questions/réponses dans le chat ou par main levée. La réalisation d'un scénario vous permet de préparer le déroulé de vos classes virtuelles et de garder une ligne directrice sur laquelle vous pouvez vous référer pendant vos sessions.

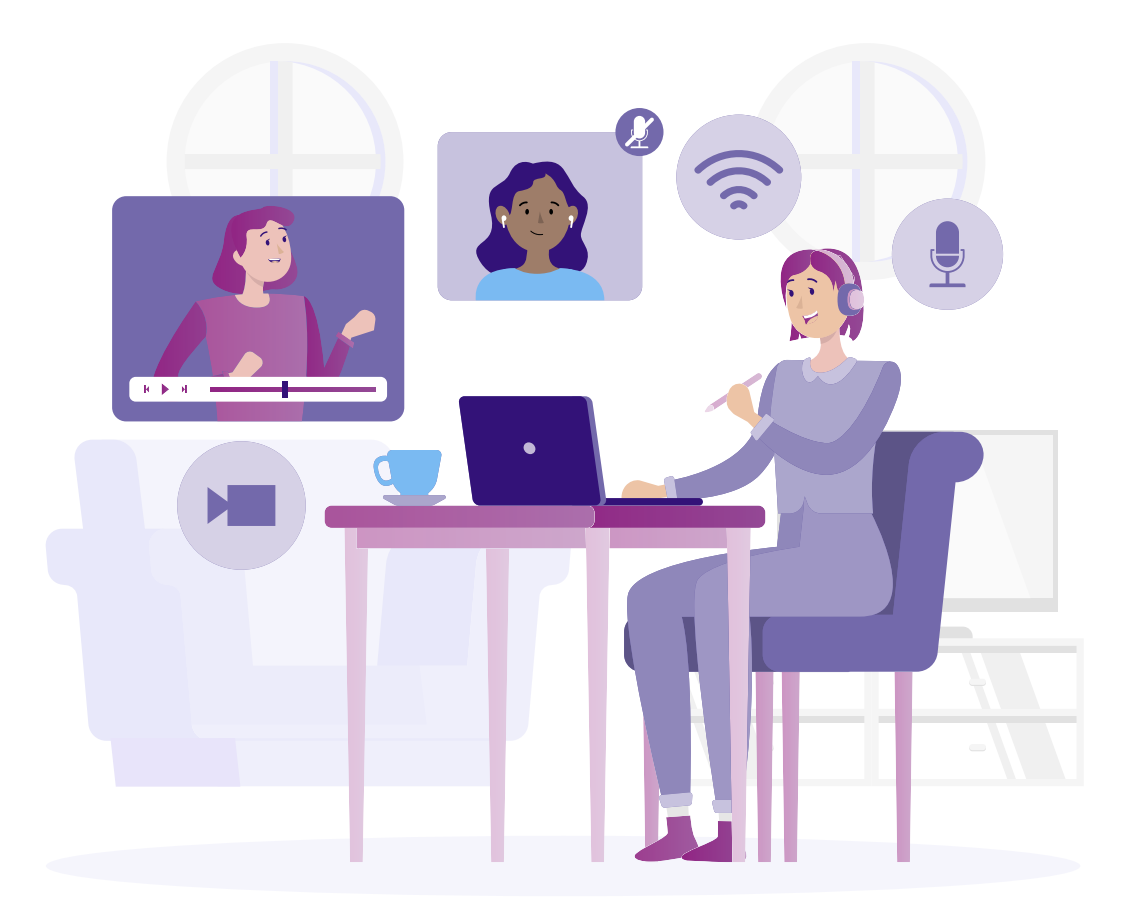

# <span id="page-20-0"></span>Outils d'animation des classes virtuelles 7

### Tableau blanc, quiz

**1**

**2**

**Comme vu précédemment, il existe plusieurs outils pouvant être utilisés pour l'animation des classes virtuelles. Ils vous aident à assurer une plus grande implication de la part des apprenants.**

### **Digiforma**

**zoom** 

Digiforma : LMS proposant de nombreuses fonctionnalités comme les modules e-learning. Il est possible de créer des séquences d'activités variées et de les assembler au sein de modules e-learning. Les formateurs peuvent suivre la progression de leurs apprenants, importer des modules existants dans les formats e-learning, diffuser des quiz et ques-

tionnaires, créer des forums de discussion avec leurs stagiaires et surtout créer des salles virtuelles. Les salles de visioconférence peuvent être utilisées pour des classes virtuelles afin que les apprenants puissent travailler en groupe, échanger et chatter en temps réel. Le plus de Digiforma : il est compatible avec de nombreux outils comme Google Docs, Prezi, Génial.ly, etc.

> Zoom : outil de visioconférence permettant de tenir des réunions, des conférences mais aussi des formations en ligne avec des participants à distance. Il offre des fonctionnalités de partage d'écran, de tableau blanc et de chat.

Google Meet

**3**

**4**

**5**

Google Meet : outil de visioconférence inclus dans la suite Google Workspace et permettant également de tenir des réunions, des conférences et des formations en ligne.

Microsoft Team : outil de collaboration en ligne inclus dans la suite Microsoft 365. Il permet de tenir des réunions en ligne, de partager des fichiers et de discuter en temps réel avec des collègues, ses apprenants et entre apprenants également.

### Blackboard<br>collaborate.

Microsoft Teams

Blackboard Collaborate : outil de collaboration en ligne spécialement conçu pour les formateurs et les apprenants. Il permet de tenir des réunions et des formations en e-learning. Il offre des fonctionnalités de partage d'écran, de tableau blanc et de chat. Il propose un environnement en ligne, entièrement

interactif et proposant des fonctionnalités de création vocale asynchrones afin d'assurer une plus grande implication de la part des apprenants.

**6**

Skype : outil de communication en ligne permettant de passer des appels vidéos et de discuter en utilisant des messages instantanés. Il peut être utilisé pour des conversations individuelles ou de groupe.

Il existe de nombreux autres outils d'animation de classes virtuelles, ayant chacun ses propres caractéristiques et fonctionnalités. Il est primordial de choisir l'outil répondant le mieux à ses besoins en tant que formateur, et aux besoins de ses apprenants.

**7 Contenu**

Il existe également des outils plus spécifiques, notamment de tableau blanc. Le tableau blanc figure parmi les outils de collaboration en ligne et permet à plusieurs personnes de partager et de modifier un document en temps réel.

Voici quelques exemples d'outils de tableau blanc :

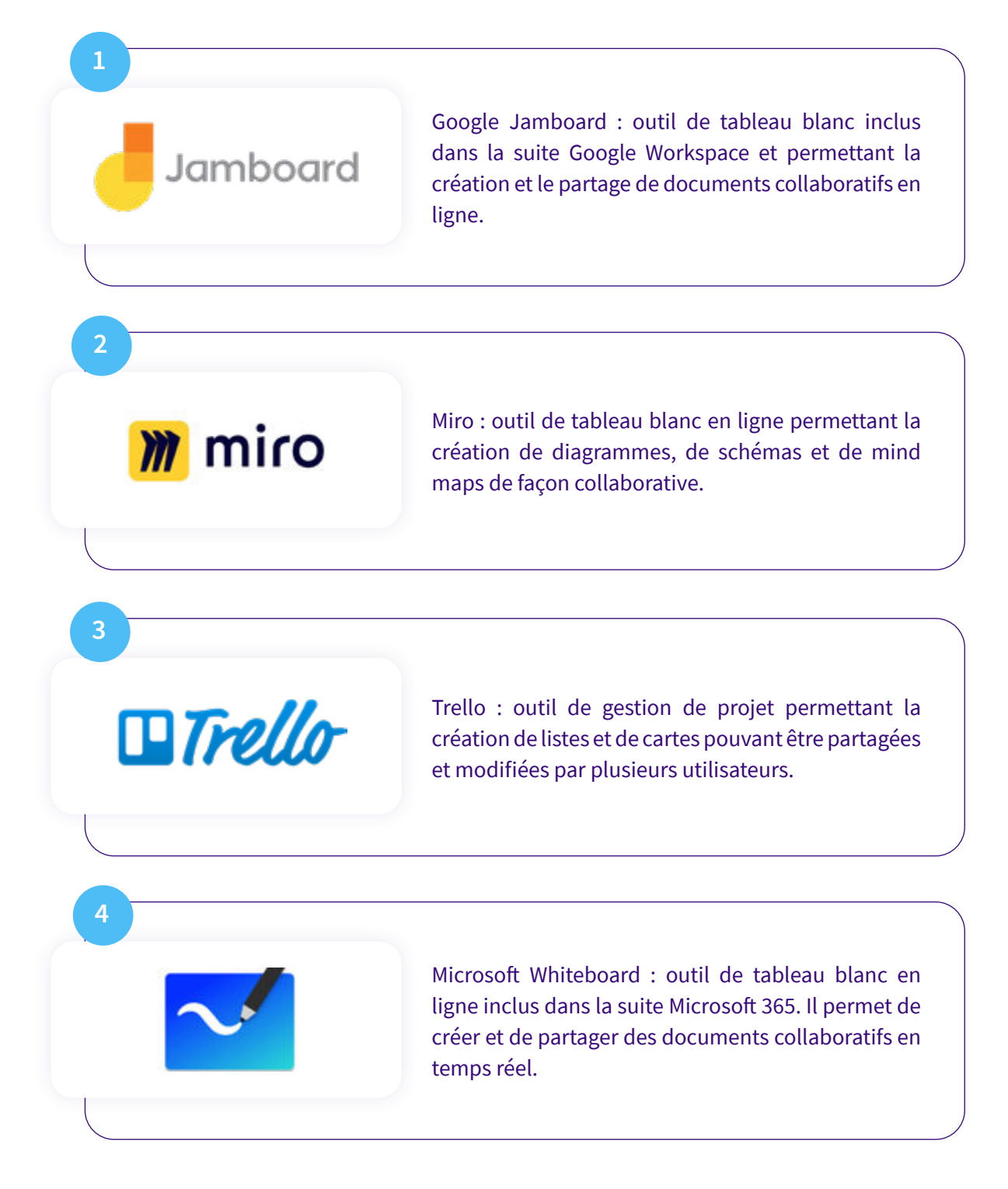

Il existe d'autres outils de tableaux blancs, mais aussi des outils plus généraux donc le tableau blanc fait partie des fonctionnalités.

Enfin, des outils proposant la diffusion de quiz et questionnaires en ligne sont des indispensables pour les formateurs. **Digiforma propose cette fonctionnalité**, mais il existe également d'autres outils :

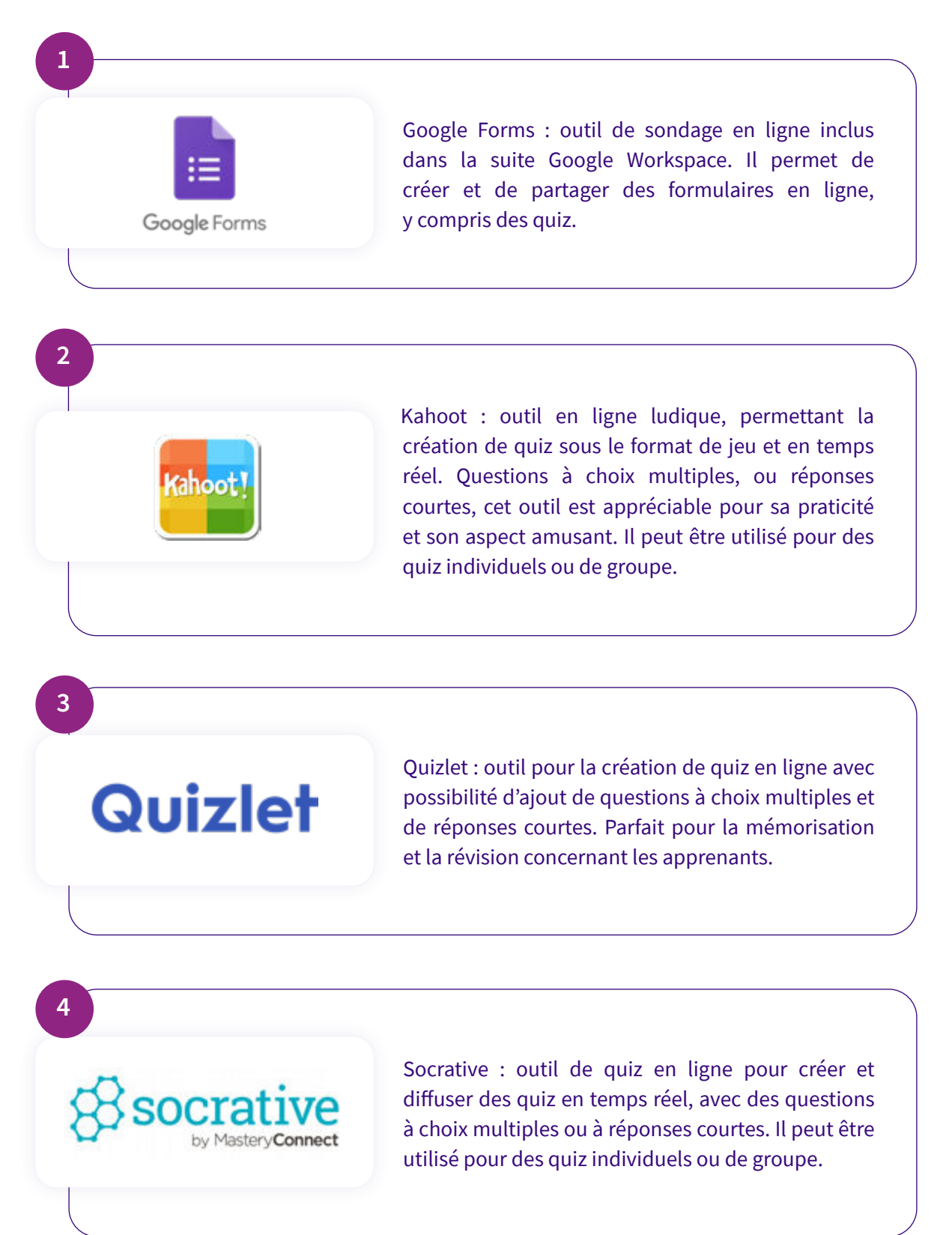

### <span id="page-24-0"></span>Favoriser la collaboration en classe virtuelle

### **1**

En amont de la formation, prévoyez un temps de présentation de l'outil de visioconférence. Parfois, les élèves n'osent pas participer de peur que leurs soucis techniques ne fassent d'eux la risée du groupe. Pensez donc à proposer 20 minutes de présentation des fonctionnalités de l'outil de visio en amont de la première réunion !

### **2**

Suscitez la participation en posant des questions, pour réagir ou partager une expérience. Par exemple : « qui est d'accord ? » ou « avez-vous déjà vécu des expériences similaires ? ». Si vous avez peu de réactions, distribuez la parole de façon originale : par ordre alphabétique, en fonction de la géographie (ceux les plus au nord commencent), en fonction des couleurs portées (les rouges commencent), etc.

### **3**

Évitez l'écueil du « tout le monde parle en même temps » en posant des règles en début de chaque visioconférence. Favorisez des signaux visuels afin de distinguer ceux qui souhaitent prendre la parole ou privilégiez carrément l'écrit pour recueillir les réactions de chacun.

**4**

Attention à ne pas vous cacher derrière le support de cours. Couper le partage d'écran régulièrement offre aux participants la sensation d'être un groupe et stimule les discussions.

**5**

Créez des règles de groupe en impliquant les apprenants : à quelle heure commencer ? Combien de temps faut-il attendre les retardataires ? Faut-il rappeler le programme à chaque début de réunion ?

**6**

Variez les activités : ajoutez des discussions libres, faites des sous-groupes, prévoyez des pauses, etc. En prévoyant différents temps dédiés à l'interaction, même les plus timides parviendront à s'intégrer !

### **7**

Faites des *icebreakers* qui vont renforcer la cohésion du groupe : cela permet, au passage, d'aménager un temps pour permettre aux participants de faire quelque chose qui se ferait naturellement présentiel. C'est l'occasion pour eux de faire connaissance et d'enrichir leur réseau.

### **8**

 Attention à la durée des classes virtuelles ! Au-delà de 2 heures, il est normal que les participants, sur-stimulés, perdent en énergie et l'envie de participer. Si l'objectif des moments de formation collectifs est de favoriser l'interactivité, il est important de bien gérer le temps : *less is more*.

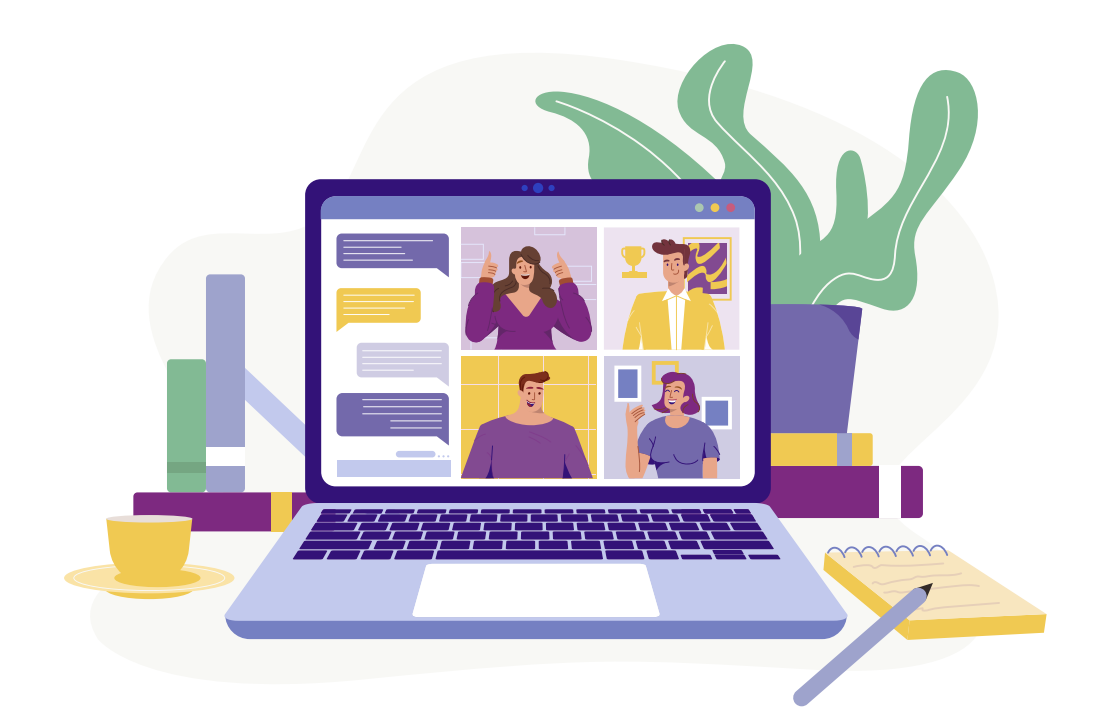

#### **Quelques idées d'icebreakers :**

- > ?**Présentation rapide** : tout simplement, demander à chaque stagiaire de se présenter en quelques phrases.
- @ Demander aux apprenants en amont d'une classe virtuelle, de **préparer un objet qui les représente**. Au début de la formation, leur demander de présenter l'objet et le lien avec leur personnalité.
- A **Quiz** : série de questions amusantes et permettant d'apprendre à se connaître.
- **P** Mimes et devinettes : un jeu permettant la cohésion puisqu'il s'agit de former des groupes qui doivent mimer ou faire deviner un mot ou une expression. Vigilance tout de même, il est souhaitable d'évaluer si les personnes se sentent à l'aise ou non avec ce type d'exercice.
- D **Jeux de rôle** : certains scénarios peuvent être adaptés, tout dépend du secteur.
- E **Des jeux de types « qui suis-je » ou même un jeu des talents cachés** permettant de mettre en avant les participants et favorisant la cohésion et les échanges.

Concernant les *icebreakers*, la seule limite est votre imagination. Un pré-requis cependant : s'assurer que le type de jeu convienne au groupe.

### <span id="page-27-0"></span>Gamifier ses classes virtuelles simplement

**Gamifier ses formations favorise l'apprentissage et l'engagement auprès des participants. Le distanciel impose un renouvellement de ses méthodes et de passer rapidement à un autre format quand la motivation des apprenants s'essouffle. Détourner l'apprentissage au moyen d'un format ludique est excellent non seulement pour la mémorisation mais également pour favoriser la cohésion avec le groupe.** 

Voici quelques idées pour gamifier simplement vos classes virtuelles :

### **1**

Ajoutez des points, des badges ou des récompenses pour encourager les participants à s'impliquer dans les activités et les quiz. Cela consiste à mettre en place un cadre assez ludique qui motive les apprenants.

### **2**

Utilisez des outils pour la gamification comme Kahoot qui permet la création de quiz interactifs et ludiques.

**3**

Organisez des défis en ligne pour motiver les apprenants, voire des sortes de tournois. Ce format engage davantage et développe la motivation et l'apprentissage.

**4**

Mettez en place un système de classement afin d'inciter vos apprenants à s'améliorer et progresser, sans pour autant pousser à l'individualisme. Il est nécessaire de s'adapter aux envies des apprenants.

**5**

Utilisez des outils de collaboration en ligne comme nous avons pu voir précédemment, pour fournir un cadre propice à l'échange et à la collaboration entre les apprenants. Ils sont ainsi davantage impliqués dans le processus d'apprentissage.

### **6**

Encouragez vos stagiaires en partageant leur progrès et leurs réalisations avec le groupe afin de les féliciter et pour encourager les autres dans leur apprentissage.

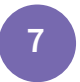

Faites appel à la créativité et à l'imagination de vos apprenants en leur proposant des défis créatifs.

Il est important de trouver le bon équilibre entre l'apprentissage et le jeu tout en veillant à ce que les activités soient pertinentes et utiles à l'apprentissage. La gamification passe par la mise en place de challenge, de compétition et d'un système de récompense. Le jeu doit susciter la curiosité intellectuelle de chacun.

Entre jeux de réflexion, de simulation, de rôle ou *serious game*, il existe pléthore de façons ludiques d'apprendre.

# <span id="page-29-0"></span>Et la qualité dans tout ça ? La classe virtuelle au cœur de la démarche d'amélioration continue **ECONTREAN**<br>
tout ça ?<br> **cinarche**<br> **émarche**<br> **ion continue**

**En effet, la classe virtuelle se retrouve au cœur de l'amélioration continue en tant qu'organisme de formation ou formateur.** 

**Il est par exemple nécessaire de recueillir les retours et les suggestions de ses dummy battery apprenants afin d'identifier les points forts et les axes d'amélioration concernant le format de ses formations et le contenu. Digiforma propose une fonctionnalité de questionnaire qui vous permettra de collecter les avis et retours à chaud de vos apprenants après une formation.**

Les outils de suivi et d'évaluation permettent de mesurer l'efficacité de ses formations, et notamment de ses classes virtuelles en identifiant les domaines à améliorer.

Voici quelques conseils à suivre pour s'assurer de la qualité de ses classes virtuelles :

- en faisant appel à la collaboration et à l'apprentissage en ligne, vous permettez à vos apprenants de travailler en équipe et de partager leurs idées et leurs expériences ;
- n'hésitez pas à utiliser des outils propices à la gamification pour rendre vos programmes plus ludiques et engageants ;
- utilisez également des outils de collaboration en ligne afin de permettre aux apprenants de travailler en temps réel sur des projets et de se challenger en relevant des défis ;
- encouragez vos apprenants à partager leurs progrès et leurs réalisations avec l'ensemble de la classe.

Ces pistes offrent une amélioration quotidienne de votre programme de formation et de votre enseignement. De cette manière vous offrez une expérience d'apprentissage de qualité lors de vos classes virtuelles.

La qualité de l'offre de formation constitue un enjeu de taille pour les organismes de formation. Qualiopi atteste de la qualité des processus mis en œuvre par les PAC, soit les prestataires d'actions concourant au développement des compétences, souhaitant accéder aux fonds publics ou mutualisés. Respecter le référentiel national qualité (RNQ), revient notamment à maintenir la réponse à un objectif de qualité sur les offres de formation proposées par les organismes de formation, par exemple.

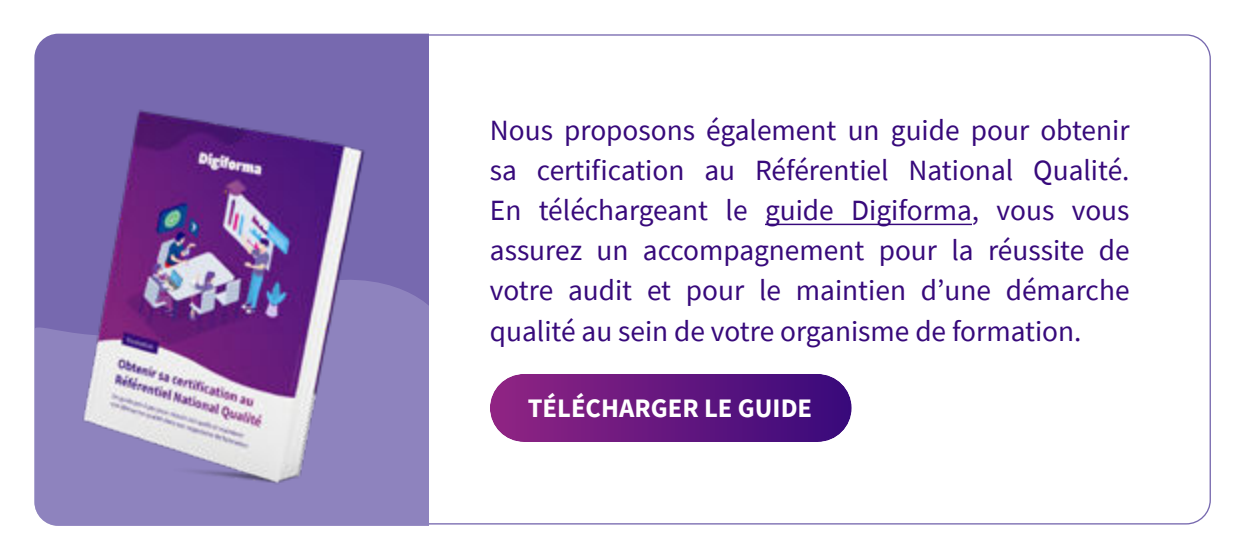

La mise en place de classes virtuelles peut contribuer à la qualité de l'offre de formation de plusieurs façons. Elles offrent de la flexibilité aux apprenants, de l'adaptabilité, de l'interactivité, de l'accessibilité et des ressources.

Vous avez la possibilité d'améliorer la qualité de votre offre de formation en proposant une expérience d'apprentissage telle que les classes virtuelles et en veillant à respecter les critères Qualiopi.

Afin de vous inscrire dans cette démarche qualité, vous pouvez évaluer vos apprenants à l'aide de quiz et d'évaluations, ce qui vous permet de mesurer l'efficacité de votre formation et la compréhension de vos apprenants. Vous pouvez également générer via l'outil Digiforma, des questionnaires de satisfaction où vos apprenants pourront développer leurs retours concernant la formation qui s'est déroulée selon plusieurs critères : le contenu, les aspects pédagogiques, le support, etc.

Mesurez également l'efficacité de votre programme en évaluant les compétences acquises avec des mises en situation ou des simulations. Suivez aussi les résultats de vos apprenants comme le taux de réussite, etc.

Finalement, pour garantir la réussite de vos classes virtuelles, pensez tout d'abord aux pré-requis techniques. Vérifiez que votre matériel vidéo/audio fonctionne, ainsi que votre connexion internet avant de lancer la classe virtuelle. Ensuite, établissez des règles avec vos apprenants : adoptez une position de leader lors de vos classes virtuelles et procédez à l'annonce du programme de la classe, tout en minutant chaque échange afin de garder un certain dynamisme.

31

**En somme, réussir une classe virtuelle nécessite une préparation minutieuse et une utilisation optimale des outils disponibles. L'outil parfait n'existe pas encore. C'est le défi que devront relever les éditeurs de logiciel et c'est notamment le défi que Digiforma s'est lancé : répondre aux besoins émergents du monde de la formation. Ces 10 fiches pratiques ont donc été élaborées pour vous aider à surmonter les défis rencontrés lors des classes virtuelles en attendant le futur de la formpro.**

**Nous espérons que ces conseils pratiques vous seront utiles et que vous pourrez les appliquer pour améliorer l'expérience d'apprentissage en ligne de vos apprenants.** 

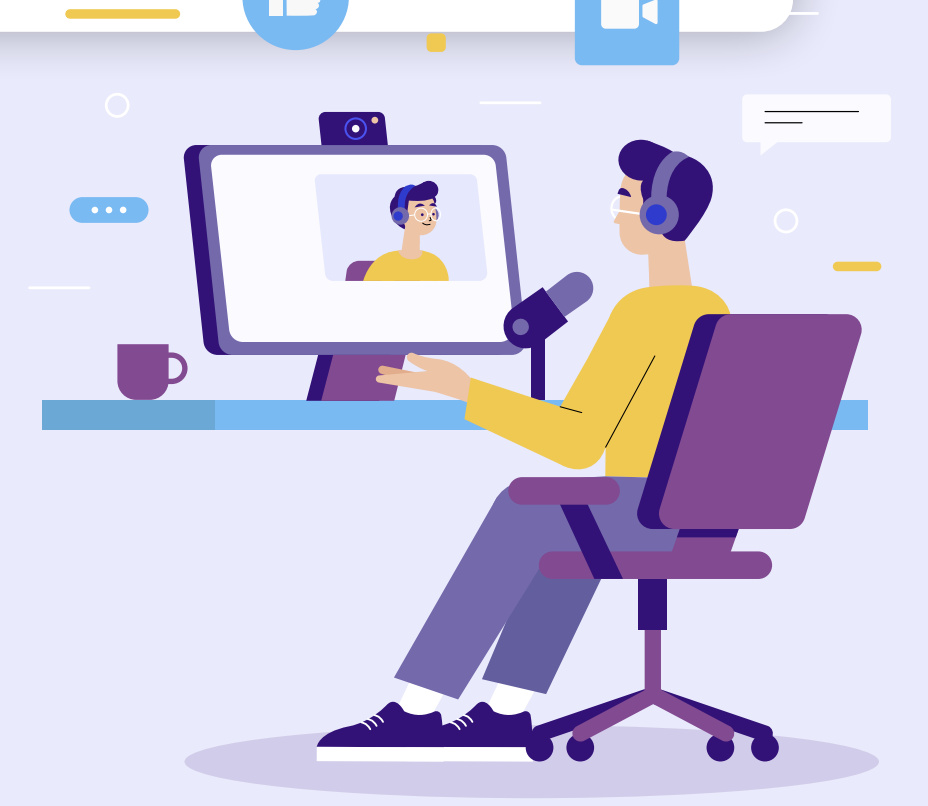

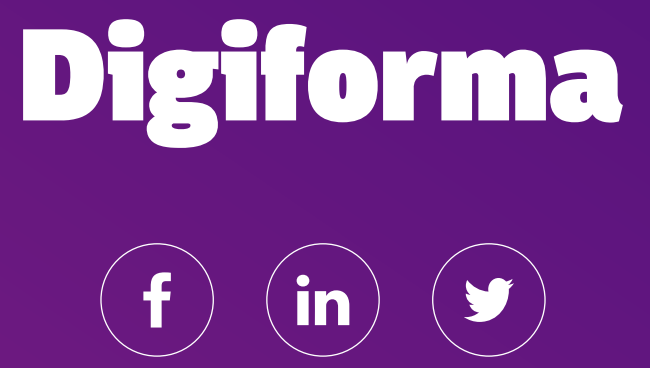